Payer ID: ARMCD

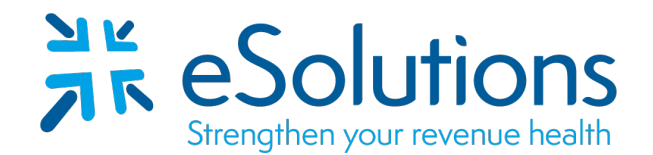

## **Arkansas Medicaid 835**

## **EDI Enrollment Instructions:**

- To authorize Arkansas Medicaid to provide ERA to your clearinghouse, **the provider is to log into your MMIS account**. Use the link provided to access the **Arkansas Medicaid web portal**.
- Complete the **Add Role process** within your MMIS account profile.
- EDI enrollment processing timeframe is approximately **5 business days**.
- To check status of EDI enrollment or for assistance with the MMIS portal, please contact **Medicaid at 800-457-4454**.

## **837 Claim Transactions:**

EDI enrollment applies to ERA only and is not necessary prior to sending claims.

## **835 Electronic Remittance Advice:**

**Go to:** [Arkansas MMIS Portal](https://portal.mmis.arkansas.gov/armedicaid/provider/Home/tabid/135/Default.aspx) **Login** using your credentials Follow the steps in the attached Job+Aid. Trading Partner ID: **TP010019**

Please refer to the attached Job+Aid for assistance with this process. If additional assistance is needed, please contact Medicaid at 800-457-4454.